# Data Visualization with ggplot2: Part II EDH7916

#### Benjamin Skinner

Well-constructed figures can make a huge difference in how your work is received. First, they look nice! But more importantly, a well-constructed figure, just like a well-constructed sentence, can more accurately and more succinctly convey key information to the reader. We've already learned the basics of plotting in the first data visualization lesson<sup>[1](#page-0-0)</sup>, but we didn't spend much time making our figures look as nice as we could have. The sky is limit with graphics in R, but with just a little bit of extra effort, you can make very nice figures.

That's what we're doing in this lesson.

## **Libraries, functions, and paths**

In addition to tidyverse, we'll add a new library, patchwork<sup>[2](#page-0-1)</sup>, that we'll use toward the end of the lesson. If you haven't already downloaded it, be sure to install it first using install.packages("patchwork").

```
## ---------------------------
## libraries
## ---------------------------
library(tidyverse)
## ── Attaching packages ─────────────────────────────────────── tidyverse 1.3.2 ──
## ✔ ggplot2 3.4.0 ✔ purrr 1.0.1
## ✔ tibble 3.1.8 ✔ dplyr 1.1.0
## ✔ tidyr 1.3.0 ✔ stringr 1.5.0
## ✔ readr 2.1.3 ✔ forcats 1.0.0
## ── Conflicts ────────────────────────────────────────── tidyverse_conflicts() ──
## ✖ dplyr::filter() masks stats::filter()
## ✖ dplyr::lag() masks stats::lag()
library(patchwork)
```
We'll need to convert and then replace some missing values in the lesson, so we'll include our user-written function,  $fix\_missing()$ , that we first used in the programming lesson<sup>[3](#page-0-2)</sup>.

```
## ---------------------------
## functions
## ---------------------------
## utility function to convert values to NA
fix_missing <- function(x, miss_val) {
  x \leftarrow ifelse(x %in% miss val, NA, x)
```
<span id="page-0-0"></span><sup>1</sup><https:/equant.github.io/edh7916/lessons/plotting.html>

<span id="page-0-1"></span><sup>2</sup><https://patchwork.data-imaginist.com>

<span id="page-0-2"></span><sup>3</sup><https:/equant.github.io/edh7916/lessons/programming.html>

```
return(x)
}
```
Our data directory path will be the same as we've used throughout the course.

```
## ---------------------------
## directory paths
## ---------------------------
## assume we're running this script from the ./scripts subdirectory
dat_dir <- file.path("..", "data")
```
Finally, we'll load the data file we'll be using, hsls\_small.csv. Since we already know about the structure of hsls\_small.csv, we'll use the read\_csv() argument show\_col\_types = FALSE to prevent all the extra console output when we read in the data file.

```
## ---------------------------
## input data
## ---------------------------
## assume we're running this script from the ./scripts subdirectory
df <- read_csv(file.path(dat_dir, "hsls_small.csv"), show_col_types = FALSE)
```
### **Initial plot with no formatting**

Rather than make a variety of plots, we'll focus on making and incrementally improving a single figure (with some slight variations along the way). In general, we'll be looking at math test scores via the x1txtmscor data column.

Let's start with the most basic histogram we can make. But first, we need to fix our variable of interest. As you may recall from an earlier lesson, x1txmtscor is a normed variable with a mean of 50 and standard deviation of 10. That means the negative values need to be converted to NA values and, for our plotting purposes, dropped.

```
## -----------------------------------------------------------------------------
## initial plain plot
## -----------------------------------------------------------------------------
## fix missing values for text score and then drop missing
df <- df %>%
 mutate(math_test = fix_missing(x1txmtscore, -8)) %>%
 drop na(math test)
```
Now we can make our histogram with no extra settings:

```
## create histogram using ggplot
p \leftarrow gaplot(data = df,
               mapping = \text{aes}(x = \text{math} - \text{test})) +
  geom_histogram()
## show
p
```
## `stat bin()` using `bins = 30`. Pick better value with `binwidth`.

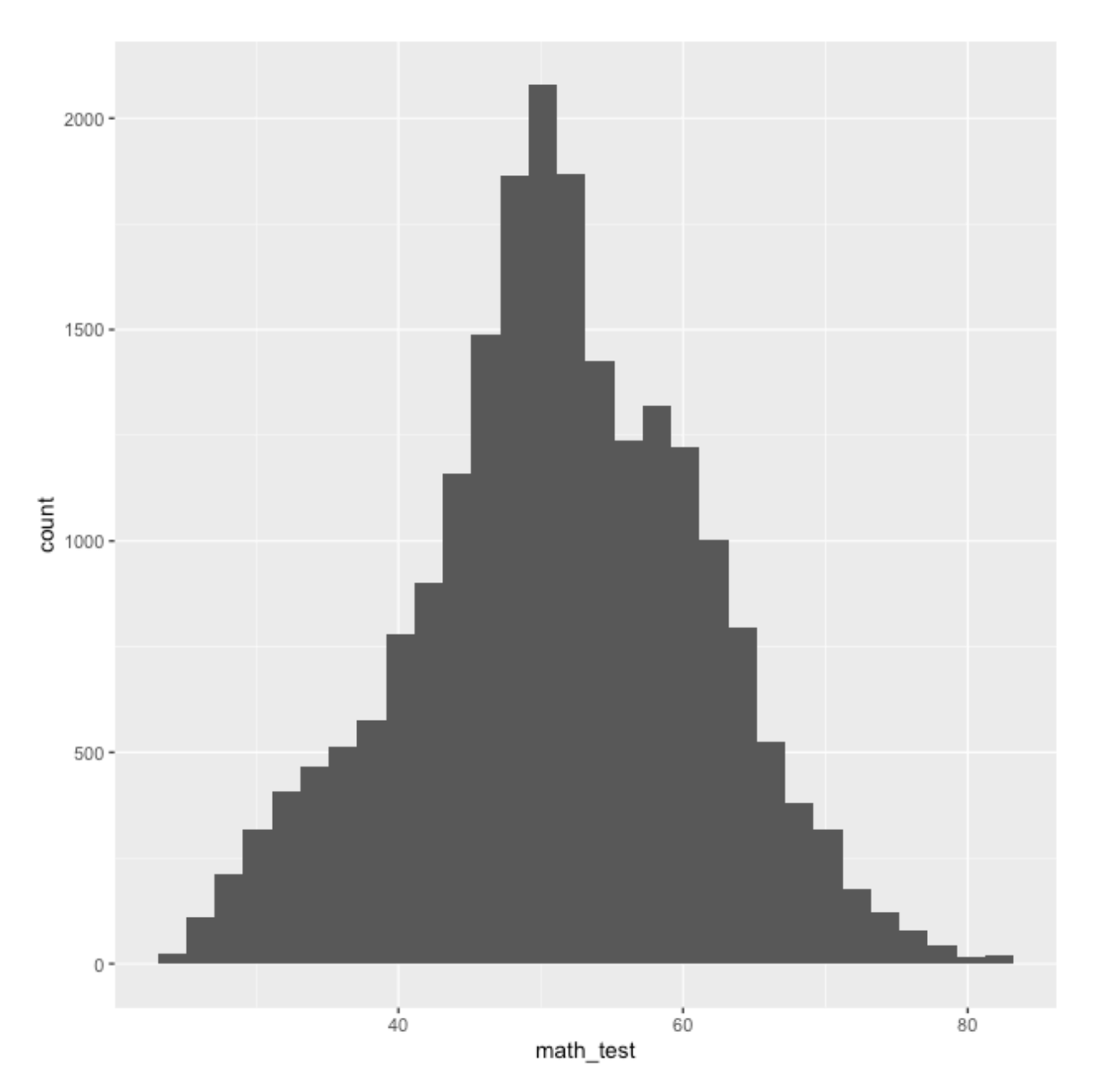

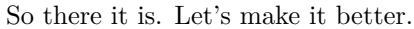

## **Titles and captions**

The easiest things to improve on a figure are the title, subtitle, axis labels, and caption. As with a lot of ggplot2 commands, there are a few different ways to set these labels, but the most straightforward way is to use the labs() function as part of the ggplot() chain. Notice that we've added it to the end. (Also notice that we've set the bins = 30 argument within geom\_histogram(), which is the default and will prevent a message from popping up each time.)

*## ----------------------------------------------------------------------------- ## titles and captions ## -----------------------------------------------------------------------------*

```
## create histogram using ggplot, showing placeholder titles/labels/captions
p \leftarrow ggplot(data = df,
            mapping = aes(x = math_test)) +geom\_histogram(bins = 30) +labs(title = "Title",
       subtitle = "Subtitle",
       caption = "Caption",
       x = "X axis label",
       y = "Y axis label")
## show
p
```
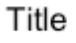

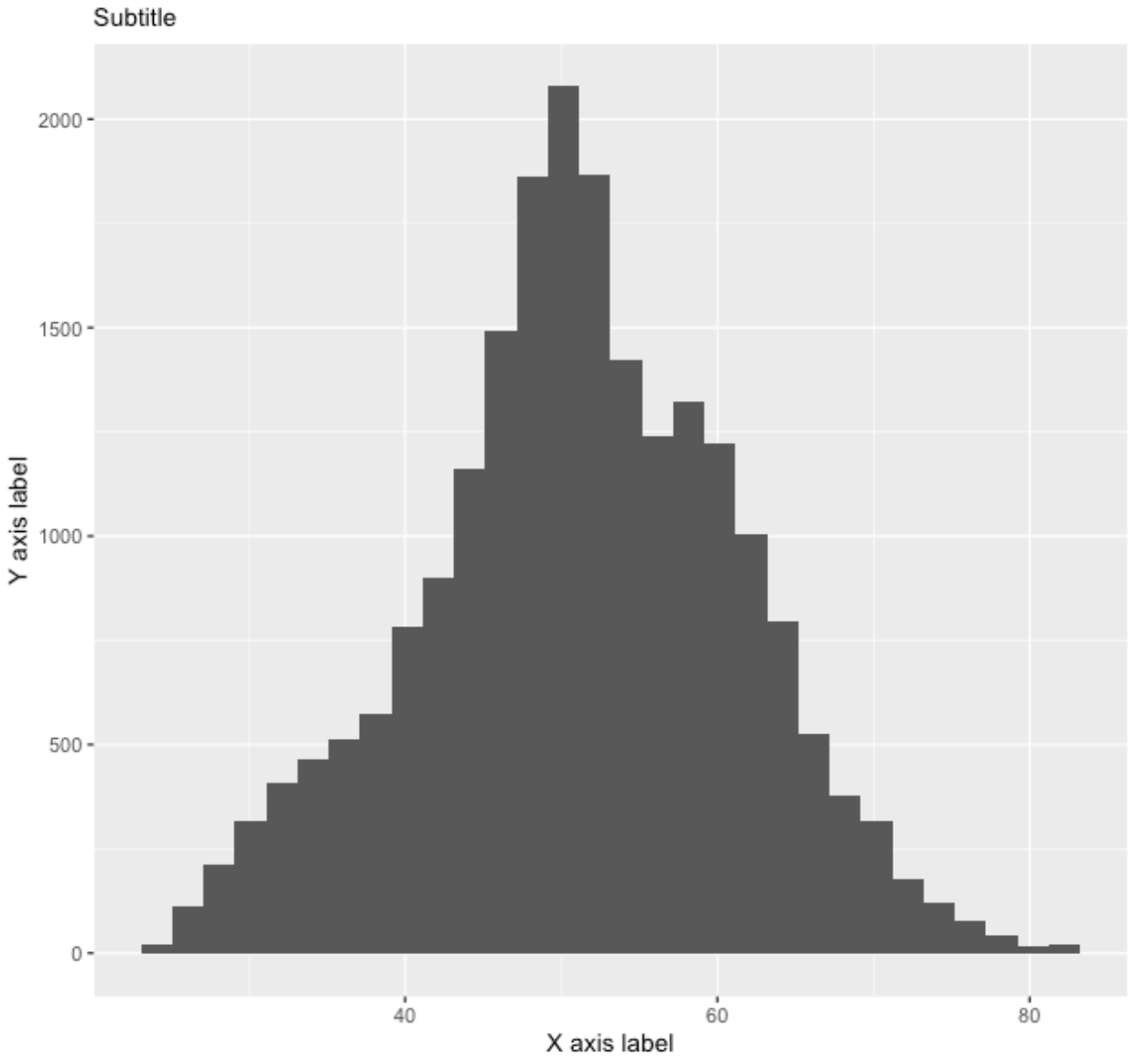

Caption

Rather than accurately labeling the figure, I've repeated the arguments in strings so that it's clearer where

every piece goes. The title is of course on top, with the subtitle in a smaller font just below. The *x* and *y* axis labels go with their respective axes and the caption is right-aligned below the figure. You don't have to use all of these options for every figure. If you don't want to use one, you have a couple of options:

- 1. If the argument would otherwise be blank (title, subtitle, and caption), you can just leave the argument out of labs()
- 2. If the argument will be filled, as is the case on the axes (ggplot will use the variable name by default), you can use NULL

To make our figure nicer, we'll add a title, axis labels, and caption describing the data source. We don't really need a subtitle and since there's no default value, we'll just leave it out.

```
## ---------------------------
## titles and captions: ver 2
## ---------------------------
## create histogram using ggplot
p \leftarrow ggplot(data = df,
             mapping = \text{aes}(x = \text{math} - \text{test})) +
  geom\_histogram(bins = 30) +labs(title = "Math test scores",
        caption = "Data: High School Longitudinal Study, 2009",
        x = "Math score",y = "Count")## show
```
#### Math test scores

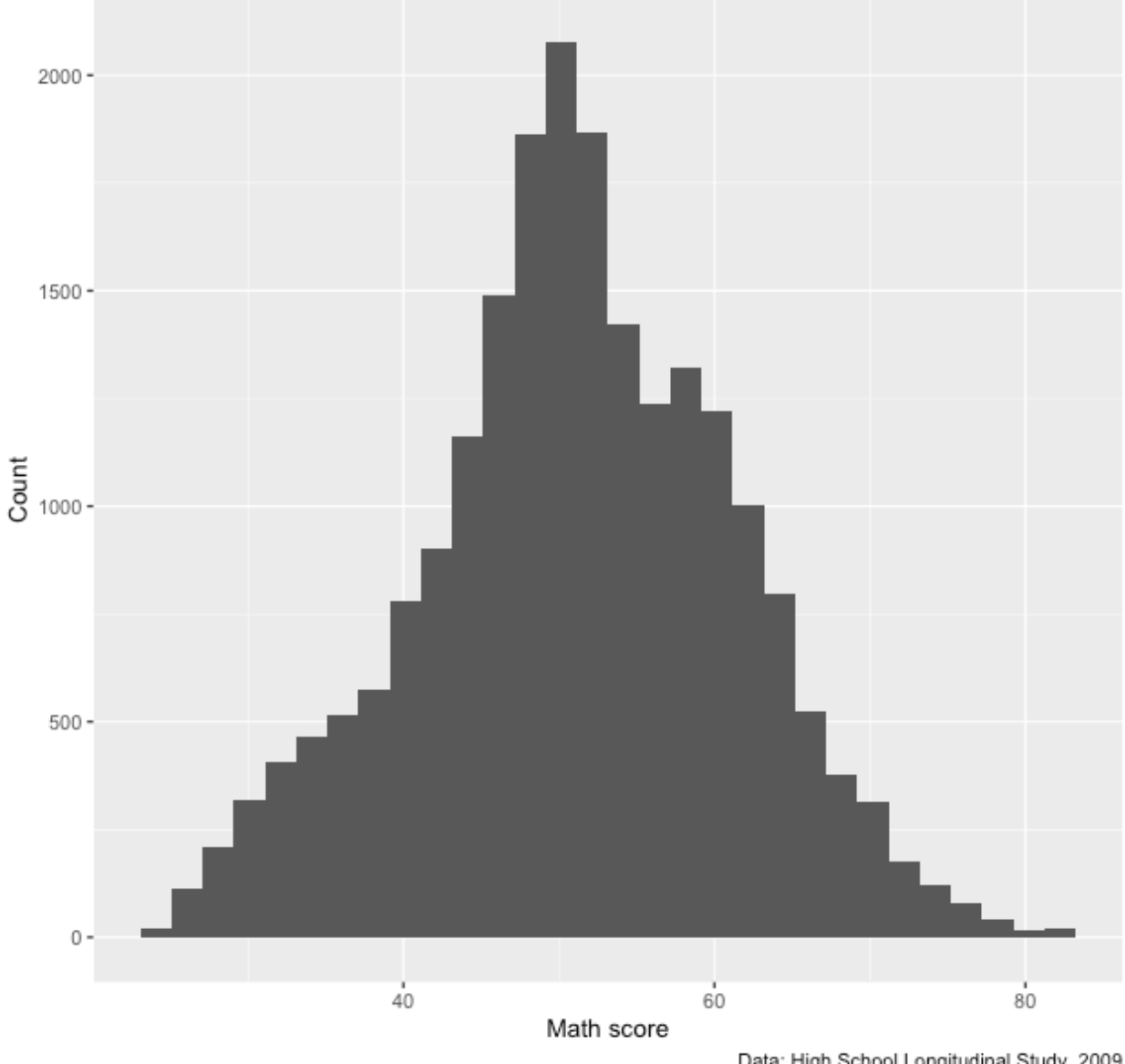

Data: High School Longitudinal Study, 2009

That looks better. Now we'll move to improving the axis scales.

## **Axis formatting**

In general, the default tick mark spacing and accompanying labels are pretty good. But sometimes we want to change them, sometimes to have fewer ticks and sometimes to have more. For this figure, we could use more ticks on the *x* axis to make differences in math test score clearer. While we're at, we'll increase the number of tick marks on the *y* axis too.

To change these values, we need to use scale\_< aesthetic >\_< distribution > function. These may seem strange at first, but they follow a logic. Specifically:

- < aesthetic >: *x*, *y*, *fill*, *colour*, etc (what is being changed?)
- < distribution >: is the underlying variable *continuous*, *discrete*, or do you want to make a *manual* change?

To change our *x* and *y* tick marks we use:

- scale\_x\_continuous()
- scale\_y\_continuous()

We use x and y because those are the aesthetics being adjusted and we use continuous in both cases because math test on the *x* axis and the histogram counts on the *y* axis are both continuous variables.

There are a number of options within the  $scale_{\star}($ ) family of functions — and they can change depending on which  $scale_{\preceq})$  function you use — but we'll focus on using two:

- breaks: where the major lines are going (they get numbers on the axis)
- minor\_breaks: where the minor lines are going (they don't get numbers on the axis)

Both breaks and minor\_breaks take a vector of numbers. We can put each number in manually using c()  $(e.g., c(0, 10, 20, 30, 40))$ , but a better way is to use R's seq() function: seq(start, end, by). Notice that within each scale\_ $*($ ) function, we use the same start and stop arguments for each seq(). We only change the by argument. This will give us axis numbers at spaced intervals with thinner, unnumbered lines between.

```
## -----------------------------------------------------------------------------
## axis formatting
## -----------------------------------------------------------------------------
## create histogram using ggplot
p \leftarrow ggplot(data = df,
             mapping = \text{aes}(x = \text{math} - \text{test})) +
  geom\_histogram(bins = 30) +scale_x_continuous(breaks = seq(from = 0, to = 100, by = 5),
                        minor_breaks = seq(from = 0, to = 100, by = 1) +
  scale y continuous(breaks = seq(from = 0, to = 2500, by = 100),
                        minor_breaks = seq(from = 0, to = 2500, by = 50) +
  labs(title = "Math test scores",
        caption = "Data: High School Longitudinal Study, 2009",
        x = "Math score",y = "Count")## show
```
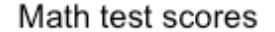

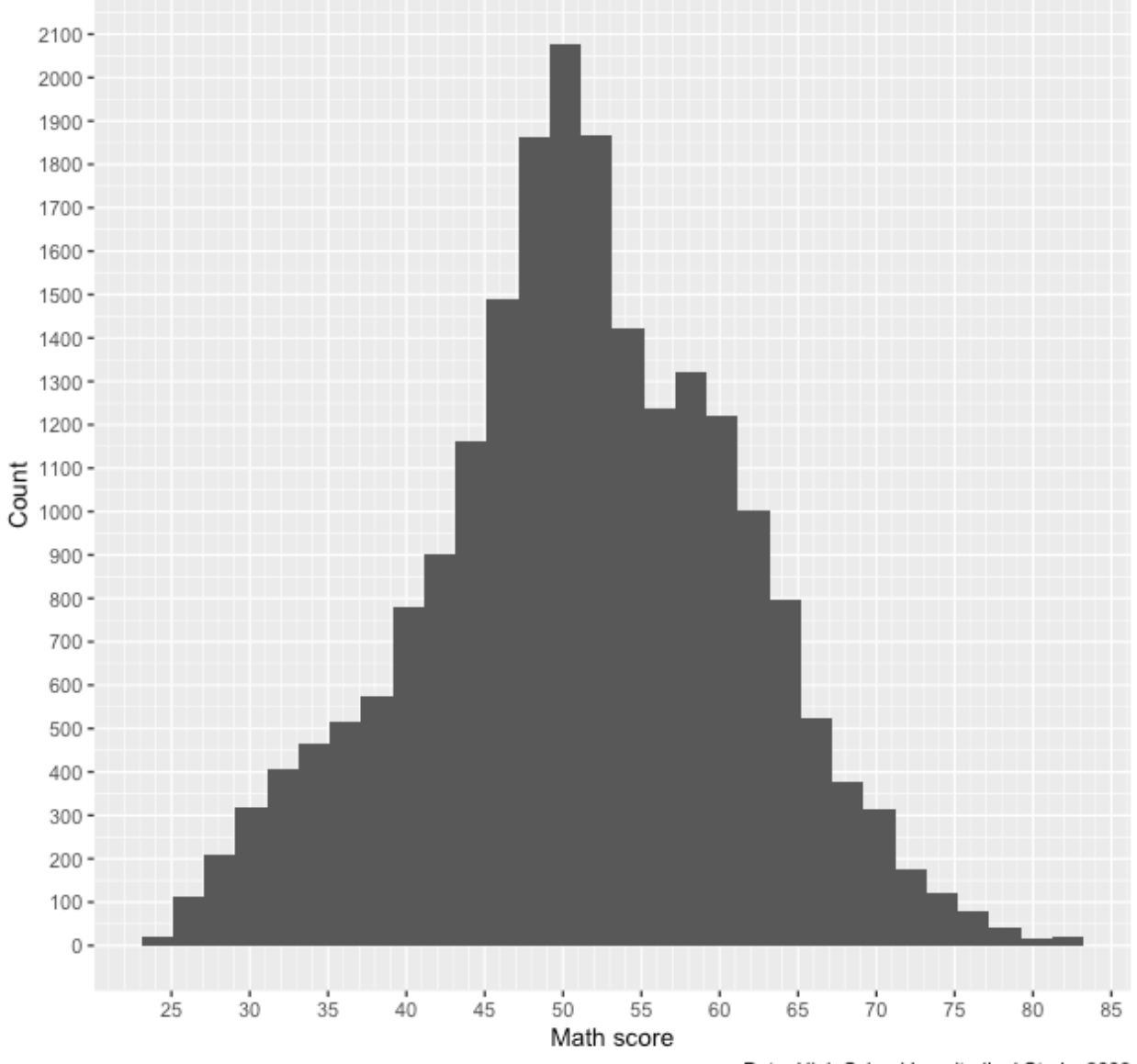

Data: High School Longitudinal Study, 2009

We certainly have more lines now. Maybe too many on the *y* axis, which is a sort of low-information axis (do we need really *that* much detail for histogram counts?). Let's keep what we have for the *x* axis and increase the by values of the *y* axis.

```
## ---------------------------
## axis formatting: ver 2
## ---------------------------
## create histogram using ggplot
p \leftarrow ggplot(data = df,
            mapping = \text{aes}(x = \text{math\_test})) +
  geom\_histogram(bins = 30) +scale_x_continuous(breaks = seq(from = 0, to = 100, by = 5),
                      minor_breaks = seq(from = 0, to = 100, by = 1) +
  scale_y_continuous(breaks = seq(from = 0, to = 2500, by = 500),
```

```
minor_breaks = seq(from = 0, to = 2500, by = 100) +
  labs(title = "Math test scores",
       caption = "Data: High School Longitudinal Study, 2009",
       x = "Math score",y = "Count")
## show
```
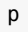

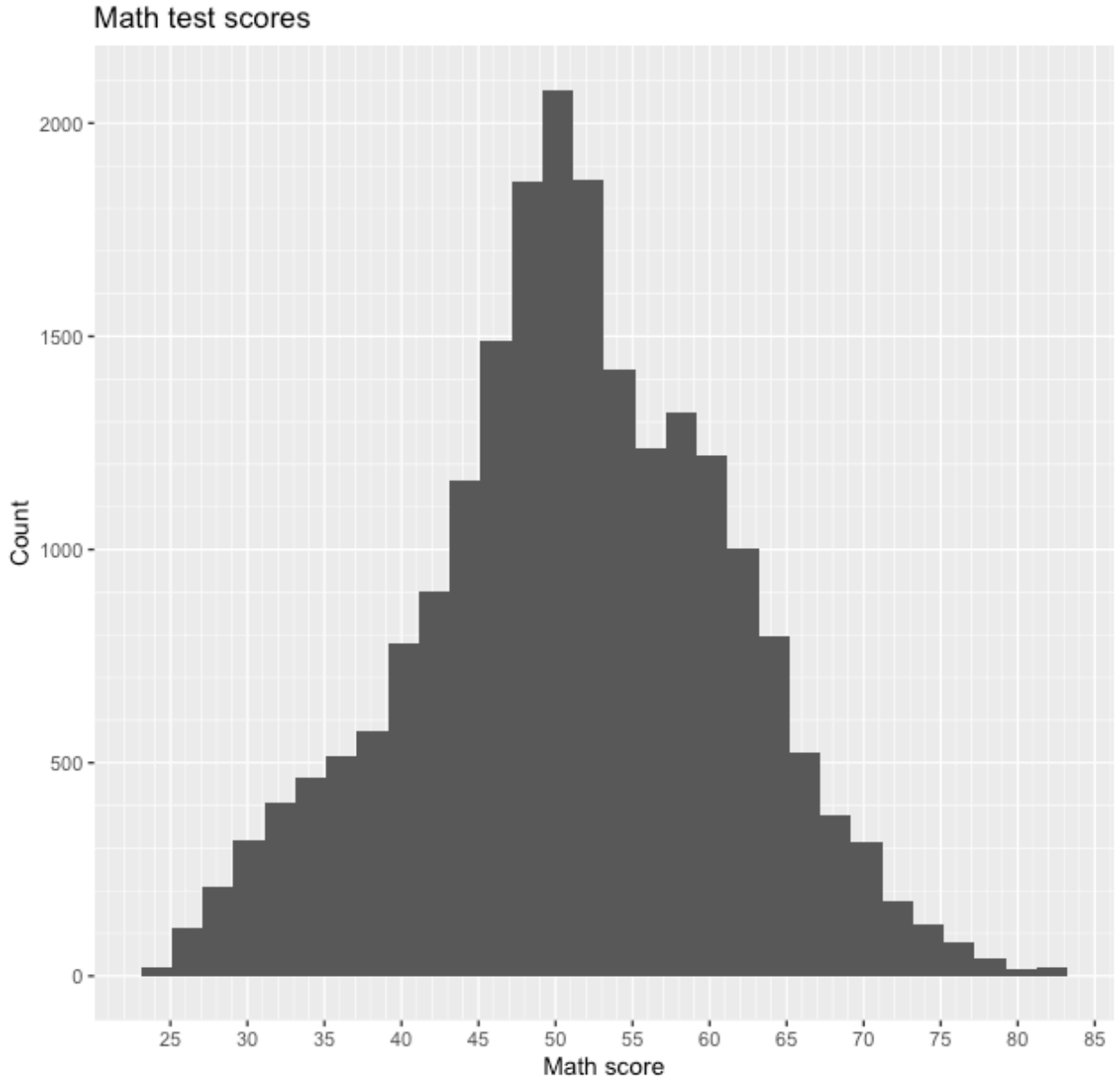

Data: High School Longitudinal Study, 2009

That seems like a better balance. We'll stick with that and move on to legend labels.

## **Legend labels**

Let's make our histogram a little more complex by separating math scores by parental education. Specifically, we'll use a binary variable that represents, *did either parent attend college*? First, we need to create a new variable, pared\_coll, from the ordinal variable, x1paredu. You can check the discussion of why we create the variable this way from the first plotting  $lesson<sup>4</sup>$  $lesson<sup>4</sup>$  $lesson<sup>4</sup>$ .

```
## -----------------------------------------------------------------------------
## legend labels
## -----------------------------------------------------------------------------
## add indicator that == 1 if either parent has any college
df <- df \approxmutate(pared_coll = ifelse(x1pared == 3, 1, 0))
```
Now we'll make our same histogram, but add the fill aesthetic. As we've done in the past, we'll wrap our new binary variable in  $a_5$ -factor() so ggplot understands that  $0/1$  are discrete values. We'll also modify geom\_histogram() to use smaller bins, a new "identity" position, and make the fill colors semi-transparent with alpha.

```
## create histogram using ggplot
p \leftarrow ggplot(data = df,
              mapping = \text{aes}(x = \text{math\_test}, \text{fill} = \text{as\_factor}(\text{pared\_coll})) +
  geom_histogram(bins = 50, alpha = 0.5, position = "identity") +
  scale_x_continuous(breaks = seq(from = 0, to = 100, by = 5),
                         minor_breaks = seq(from = 0, to = 100, by = 1) +
  scale_y_continuous(breaks = seq(from = 0, to = 2500, by = 500),
                         minor_breaks = seq(from = 0, to = 2500, by = 100) +
  \textsf{labs}(\textsf{title} = \textsf{''Math} \textsf{test} \textsf{scores} \textsf{by} \textsf{parental} \textsf{education''}caption = "Data: High School Longitudinal Study, 2009",
        x = "Math score",
        y = "Count")## show
```
<span id="page-9-0"></span><sup>4</sup><https:/equant.github.io/edh7916/lessons/plotting.html>

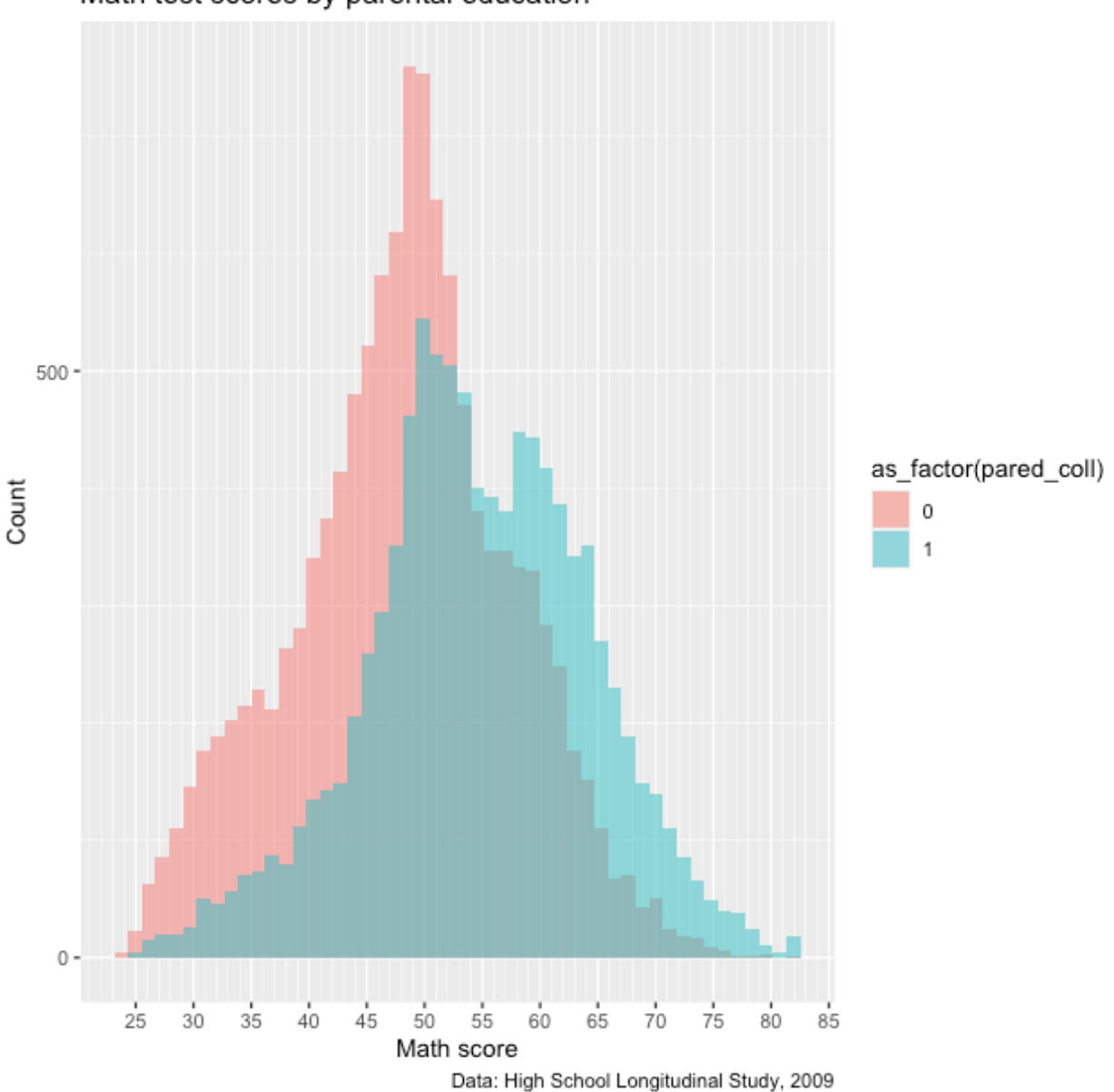

Except for our labels and tick mark adjustments, this looks similar to what we've made before. The problem with this figure is two-fold:

1. The legend title is not very nice — it's just the variable name wrapped in the as\_factor() function

2. The legend itself isn't very informative: what do 0 and 1 mean?

To fix this, we'll switch from using as\_factor() to factor(), which has more options. We'll add the following function to aes() in the initial ggplot() function:

fill = factor(pared\_coll, levels =  $c(0,1)$ , labels = c("No college","College"))

With factor(), we first say which variable should be converted to a factor, pared\_coll. Next, we manually set the levels of the factor. That's easy here because we only have two levels, 0 and 1, which we can set using levels =  $c(0,1)$ . Finally, we can add labels to the levels. The main thing to make sure of is that

the order of our labels match the order of the levels. Since

- 0 := no parental college
- 1 := at least one parent went to college

we use labels =  $c("No college", "College")$  which match the  $c(0,1)$  order in levels. Other than that, everything else is the same.

**NOTE**: we could have made pared\_coll a factor when we initially created it. In general, that is easier if we want the variable to always be a factor and we're making a large number of figures. But for our purposes at the moment, we just convert it on the fly inside ggplot.

```
## ---------------------------
## legend labels: ver 2
## ---------------------------
## create histogram using ggplot
p \leftarrow ggplot(data = df,
             mapping = \text{aes}(x = \text{math}fill = factor(pared_coll,
                                            levels = c(0,1),
                                            labels = c("No college",
                                                         "College")))) +
  geom_histogram(bins = 50, alpha = 0.5, position = "identity") +
  scale_x_continuous(breaks = seq(from = 0, to = 100, by = 5),
                       minor_breaks = seq(from = 0, to = 100, by = 1) +
  scale_y_continuous(breaks = seq(from = 0, to = 2500, by = 500),
                       minor_breaks = seq(from = 0, to = 2500, by = 100) +
  \text{labs}(\text{title} = \text{''Math test scores by parental education''},caption = "Data: High School Longitudinal Study, 2009",
       x = "Math score",y = "Count")## show
p
```
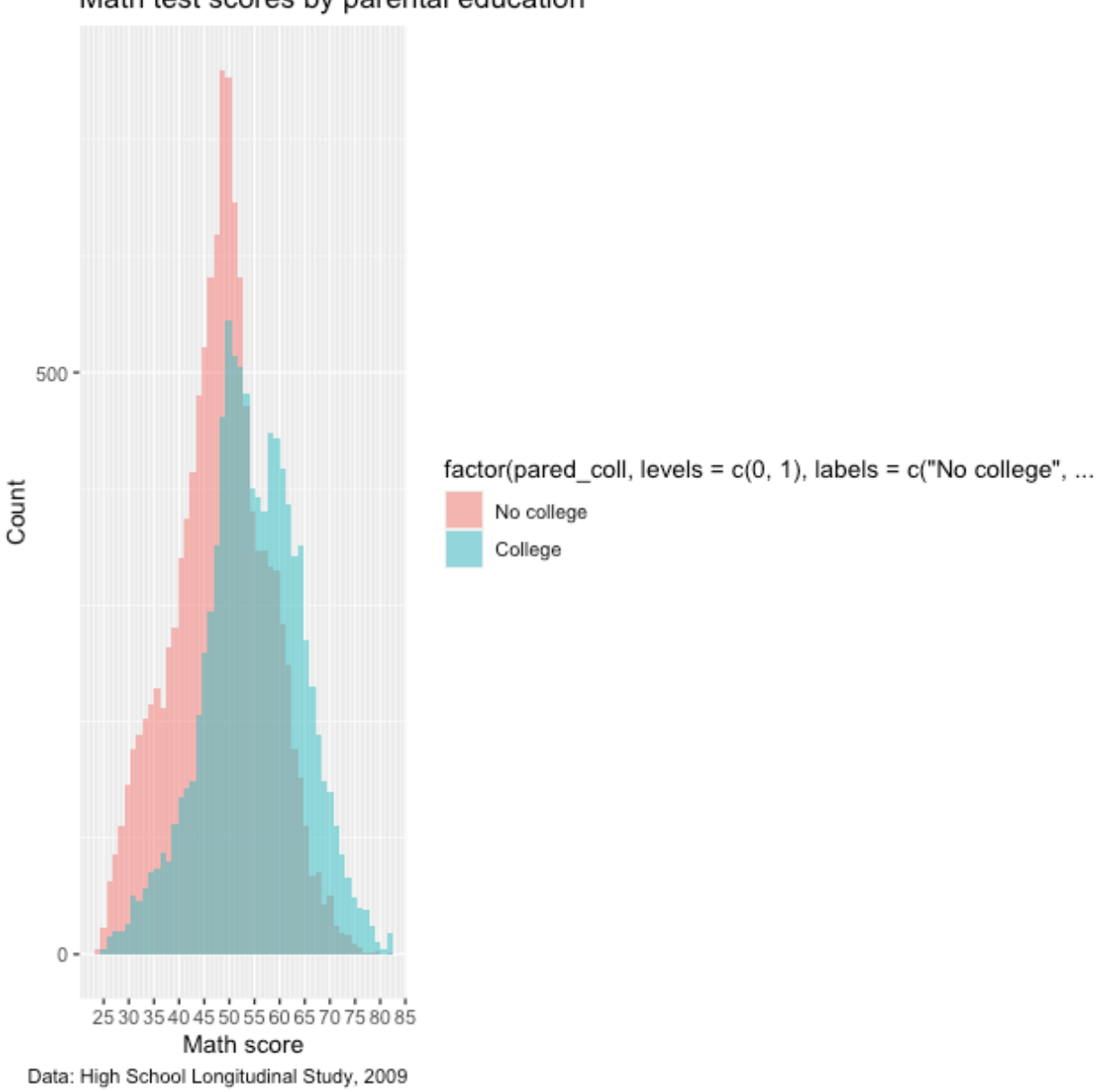

Closer, but not quite! The 0/1 have been given proper labels, but the legend title is even worse! Not only is it not nice to look at it, it's now so long that it squishes our plot. What we need to add is a scale\_ $*()$ function to fix it. Since we're working with fill and a discrete variable (remember: the factor only takes on countable values, two in this case), then we'll use scale\_fill\_discrete(). We don't really need to do anything other than give the legend that goes with the fill aesthetic a name, so that's the argument we use: name.

Let's add that to the chain just below our other  $scale_{\ast}()$  functions before  $label()$ .

```
## ---------------------------
## legend labels: ver 3
## ---------------------------
## create histogram using ggplot
p \leftarrow ggplot(data = df,
```

```
mapping = \text{aes}(x = \text{math}fill = factor(pared_coll,
                                      levels = c(0,1),
                                      labels = c('No college'',"College")))) +
geom_histogram(bins = 50, alpha = 0.5, position = "identity") +
scale_x_continuous(breaks = seq(from = 0, to = 100, by = 5),
                   minor_breaks = seq(from = 0, to = 100, by = 1) +
scale_y_continuous(breaks = seq(from = 0, to = 1500, by = 100),
                   minor_breaks = seq(from = 0, to = 1500, by = 25) +
scale_fill_discrete(name = "Parental education") +
labs(title = "Math test scores by parental education",
     caption = "Data: High School Longitudinal Study, 2009",
     x = "Math score",
    y = "Count")
```
*## show*

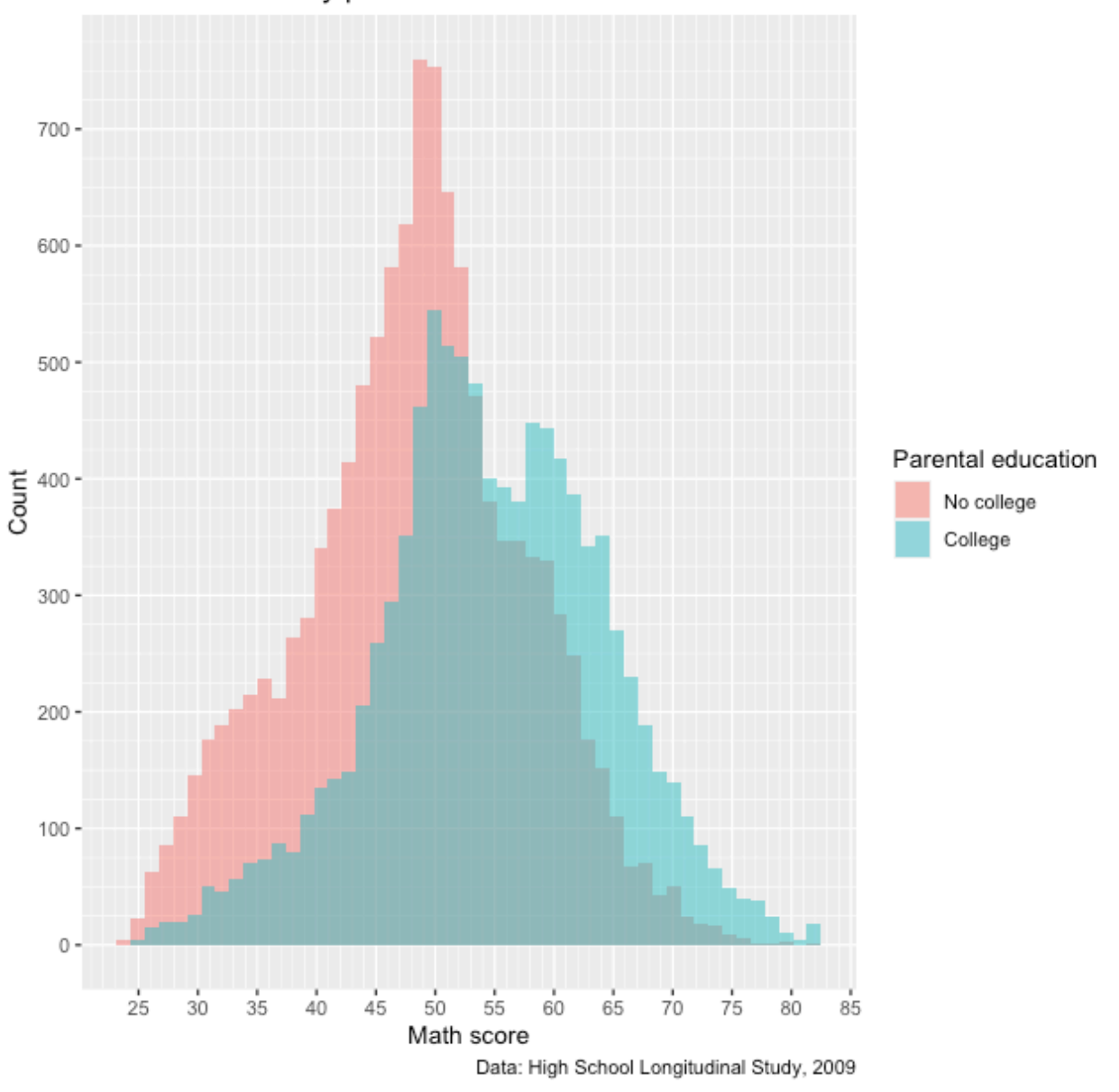

Much better!

## **Facet labels**

Now that we've done the hard work of setting a factor, we can use the same bit of code to more properly label facets. Instead of splitting the test score histogram by color within the same plot area like we do above, let's say we use facet\_wrap() instead. This will give us discrete plot areas for each value of pared\_coll.

To convert to a facetted figure, we'll just move the  $factor(\ldots)$  information from fill to facet\_wrap(). Since we don't have color changes based on fill, we can remove alpha and position from geom\_histogram().

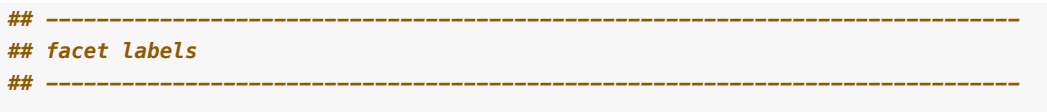

```
## create histogram using ggplot
p \leftarrow ggplot(data = df,
            mapping = \text{aes}(x = \text{math} - \text{test})) +
 facet_wrap(~ factor(pared_coll,
                       levels = c(0,1),
                       labels = c("No college","College"))) +
 geom\_histogram(bins = 50) +scale_x_continuous(breaks = seq(from = 0, to = 100, by = 5),
                     minor_breaks = seq(from = 0, to = 100, by = 1) +
 scale_y_continuous(breaks = seq(from = 0, to = 1500, by = 100),
                     minor_breaks = seq(from = 0, to = 1500, by = 25) +
 labs(title = "Math test scores by parental education",
       caption = "Data: High School Longitudinal Study, 2009",
       x = "Math score",
       y = "Count")
```
#### *## show*

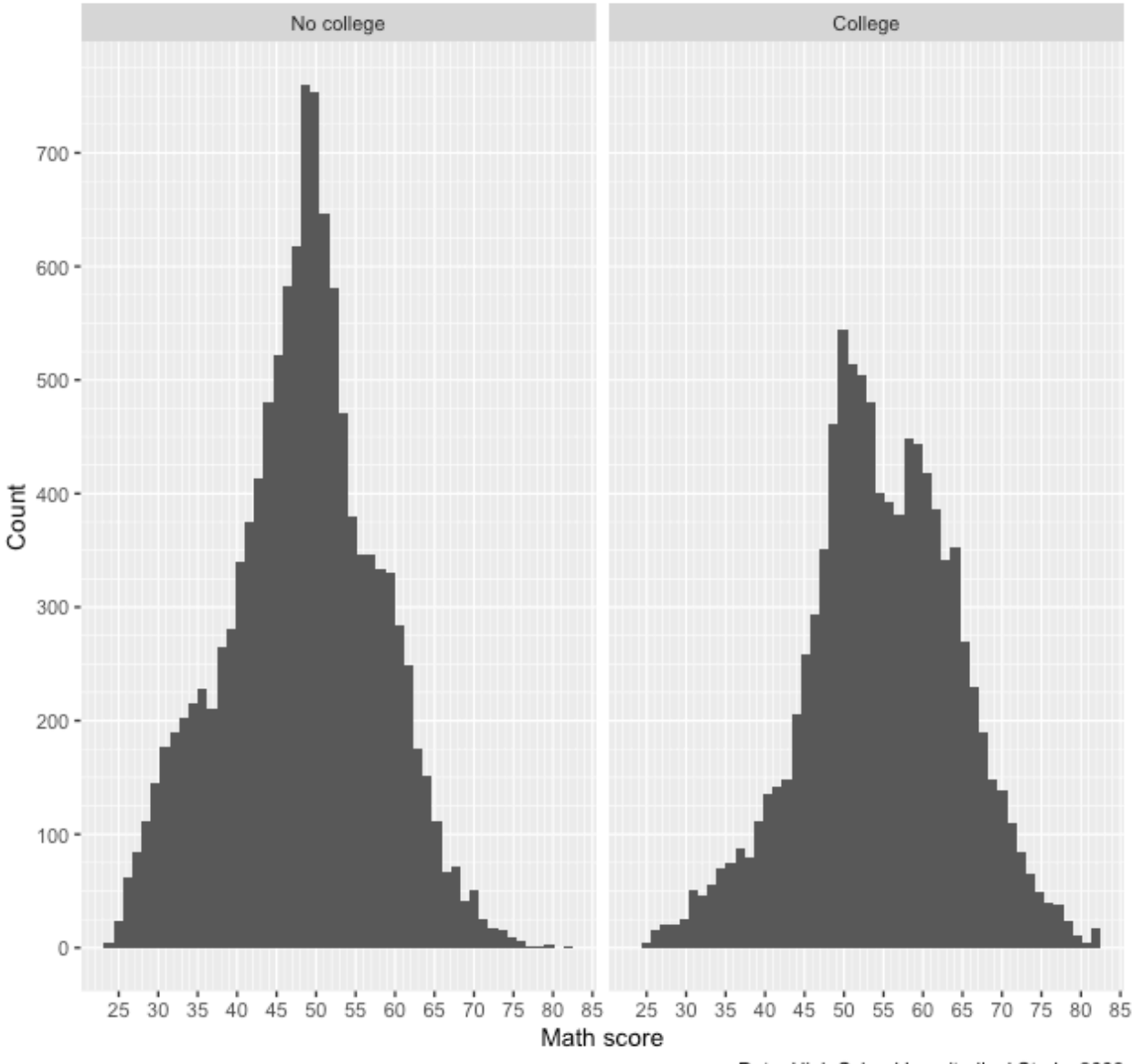

Data: High School Longitudinal Study, 2009

Notice how each facet has a proper label. Easy enough! Note that there is another way to fix facet labels using the labeller() function<sup>[5](#page-16-0)</sup>, but setting the labels using factor() will work for most situations.

## **Themes**

Now that we've largely set our various labels, we can adjust the overall look of the figure. If you did the mapping lesson<sup>[6](#page-16-1)</sup> you may have noticed the we called theme\_void() on all of our maps, which completely removed all the plotting structure: titles, labels, ticks, axes, etc. That's the extreme end of adjusting the theme!

Let's start with simply removing the gray area of the figure. To do this, we use the theme() function at the end of our ggplot chain. Specifically, we'll call the argument panel.background and remove it using

<span id="page-16-0"></span><sup>5</sup><https://ggplot2.tidyverse.org/reference/labeller.html>

<span id="page-16-1"></span><sup>6</sup><https:/equant.github.io/edh7916/lessons/mapping.html>

element\_blank().

```
## -----------------------------------------------------------------------------
## themes
## -----------------------------------------------------------------------------
## create histogram using ggplot
p \leftarrow ggplot(data = df,
            mapping = \text{aes}(x = \text{math} - \text{test})) +
  facet_wrap(~ factor(pared_coll,
                      levels = c(0,1),
                      labels = c("No college","College"))) +
  geom\_histogram(bins = 50) +scale_x_continuous(breaks = seq(from = 0, to = 100, by = 5),
                     minor_breaks = seq(from = 0, to = 100, by = 1) +
 scale_y_continuous(breaks = seq(from = 0, to = 1500, by = 100),
                     minor_breaks = seq(from = 0, to = 1500, by = 25) +
  labs(title = "Math test scores by parental education",
       caption = "Data: High School Longitudinal Study, 2009",
       x = "Math score",y = "Count") +theme(panel.background = element_blank())
## show
p
```
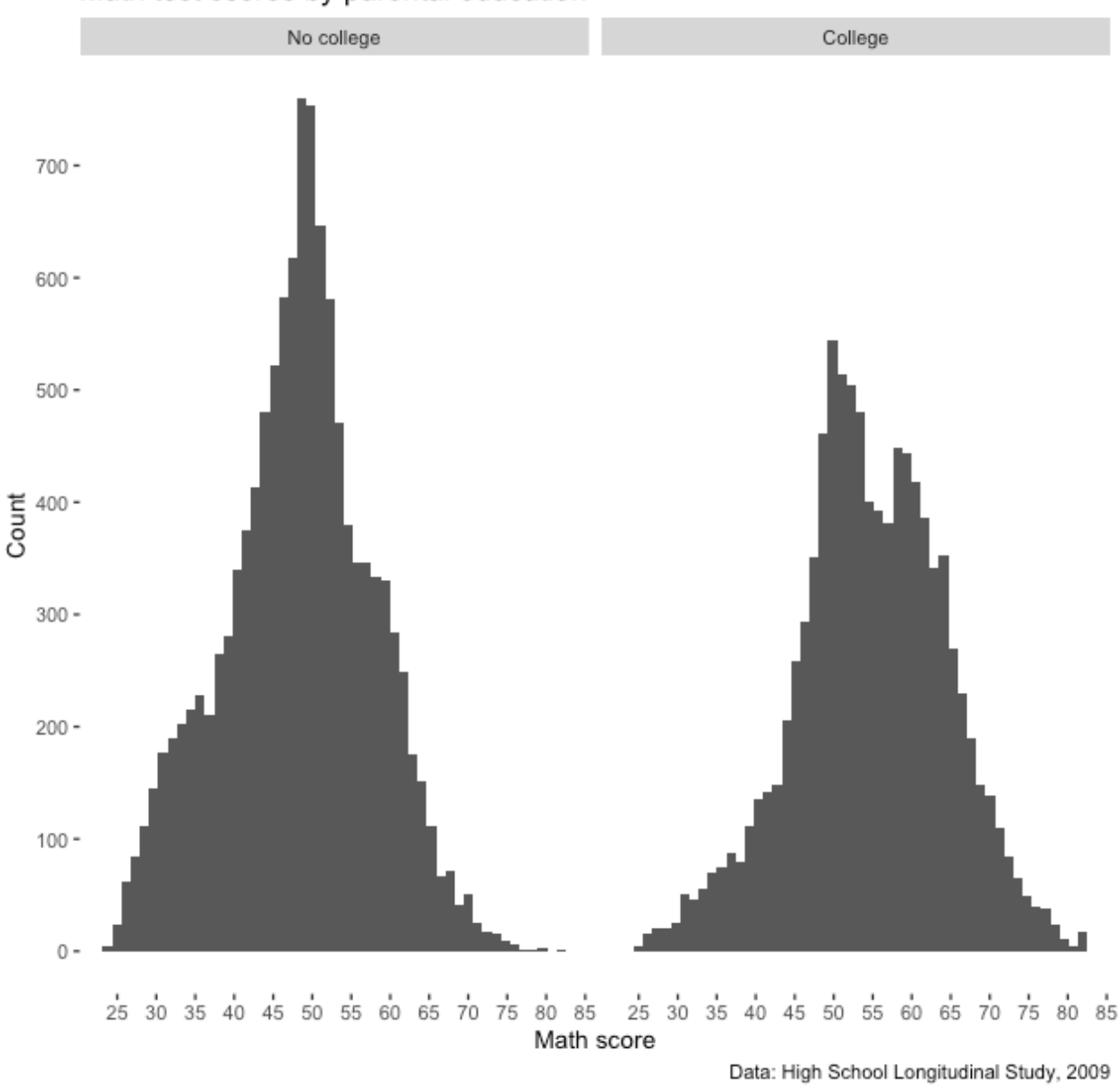

So we removed the panel, but since our grid lines were white to offset the gray, we don't have grid lines any more. These would be helpful! We can add them back in, but make them gray using panel.grid.major and panel.grid.minor (notice the similar construction of the names) and setting them with element\_line(colour  $=$  "gray").

```
## ---------------------------
## themes: ver 2
## ---------------------------
## create histogram using ggplot
p \leftarrow ggplot(data = df,
             mapping = \text{aes}(x = \text{math\_test})) +
  facet_wrap(~ factor(pared_coll,
                        levels = c(0,1),
                        labels = c("No college","College"))) +
```

```
geom\_histogram(bins = 50) +scale_x_continuous(breaks = seq(from = 0, to = 100, by = 5),
                  minor_breaks = seq(from = 0, to = 100, by = 1) +
scale_y_continuous(breaks = seq(from = 0, to = 1500, by = 100),
                  minor_breaks = seq(from = 0, to = 1500, by = 25) +
labs(title = "Math test scores by parental education",
    caption = "Data: High School Longitudinal Study, 2009",
    x = "Math score",
    y = "Count") +theme(panel.background = element_blank(),
     panel.grid.major = element_line(colour = "gray"),
      panel.grid.minor = element_line(colour = "gray"))
```
*## show*

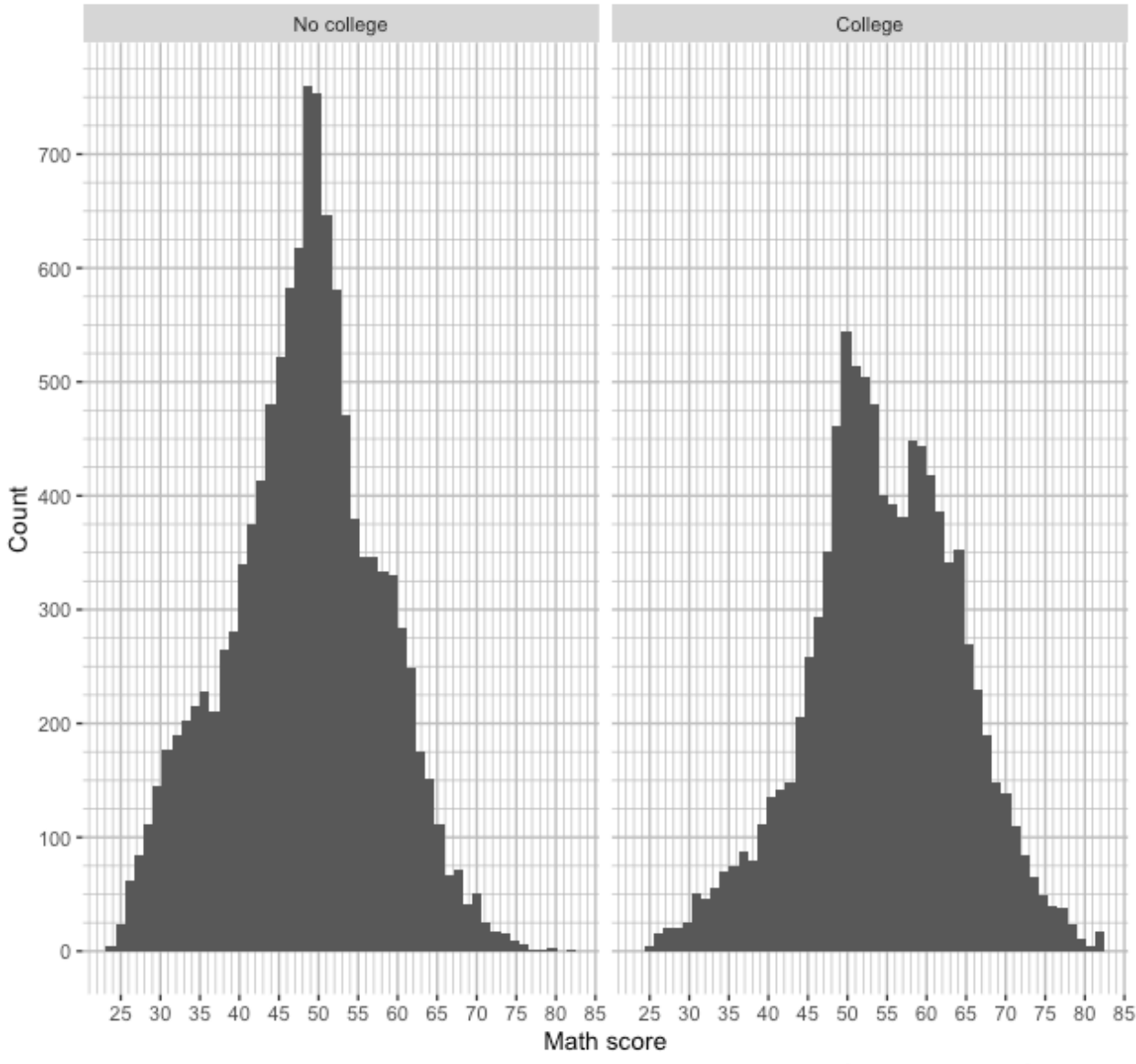

Data: High School Longitudinal Study, 2009

That returned our lines, but let's say that we don't really care about the horizontal lines. Rather than have the reader focus on counts, we really just want them to focus on the distribution around the math score. If we want to adjust the panel grids one axis at a time, we use the same stub and add  $\star \star$  and  $\star \star$  as necessary. Notice how for the x panel grids we use the old code, but for the y panel grids, return to using element\_blank().

```
## ---------------------------
## themes: ver 3
## ---------------------------
## create histogram using ggplot
p \leftarrow ggplot(data = df,
             mapping = \text{aes}(x = \text{math\_test})) +
  facet_wrap(~ factor(pared_coll,
                        levels = c(0,1),
```

```
labels = c("No college","College"))) +
geom\_histogram(bins = 50) +scale_x_continuous(breaks = seq(from = 0, to = 100, by = 5),
                  minor_breaks = seq(from = 0, to = 100, by = 1) +
scale_y_continuous(breaks = seq(from = 0, to = 1500, by = 100),
                  minor_breaks = seq(from = 0, to = 1500, by = 25) +
labs(title = "Math test scores by parental education",
    caption = "Data: High School Longitudinal Study, 2009",
    x = "Math score",y = "Count") +theme(panel.background = element_blank(),
     panel.get.major.x = element\_line(colour = "grey"),
      panel.get.__minor.x = element__line(colour = "grey"),
      panel.grid.major.y = element_blank(),
      panel.grid.minor.y = element_blank())
```
#### *## show*

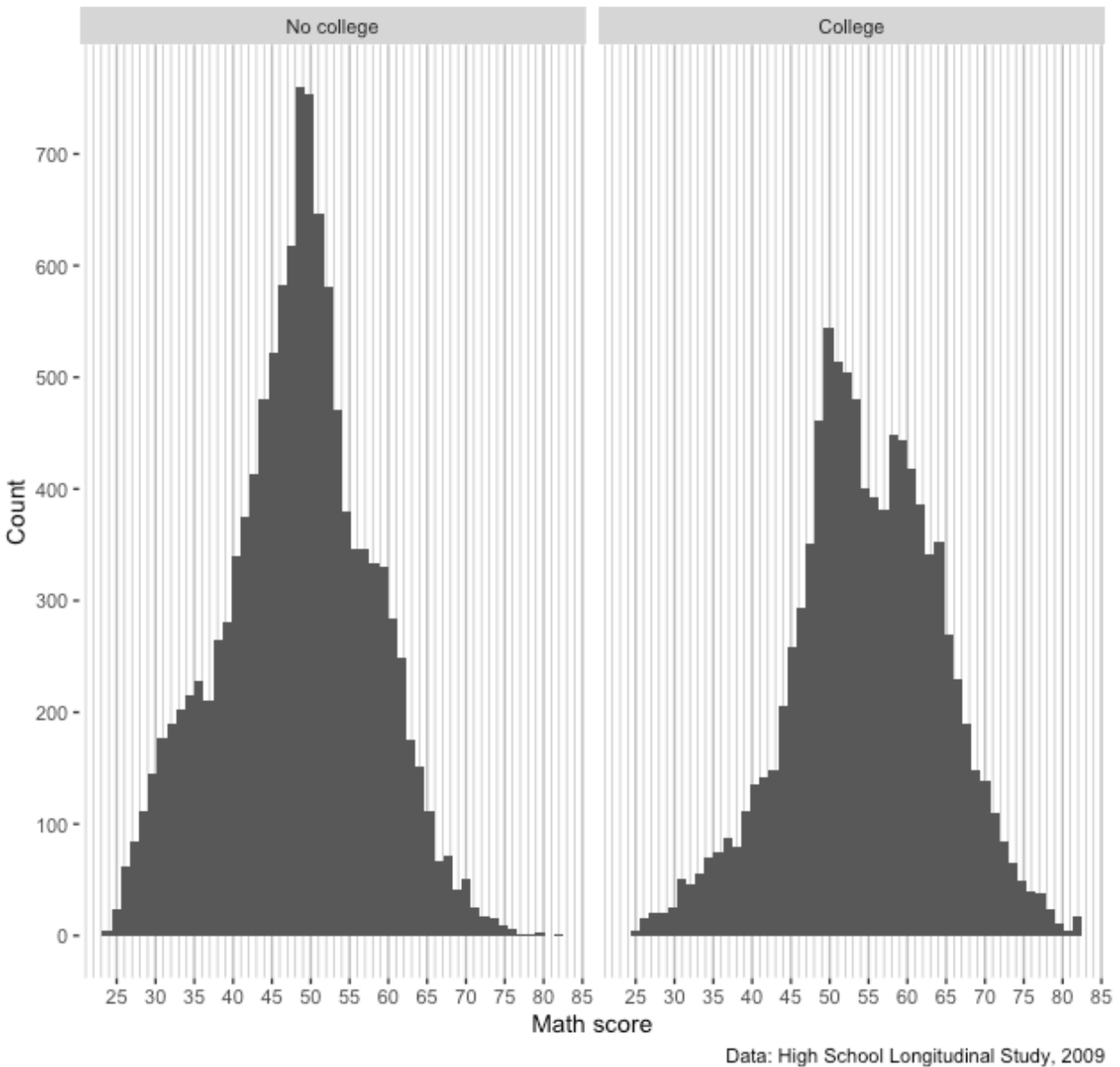

Great! Now we only have vertical grid lines. Of course, we don't really need the *y* axis ticks and labels now. We can ditch them by setting axis.title.y, axis.text.y, and axis.ticks.y to element\_blank(). Notice that since we call this after labs(), our label for y is ignored.

```
## ---------------------------
## themes: ver 4
## ---------------------------
## create histogram using ggplot
p \leftarrow ggplot(data = df,
            mapping = aes(x = math_test)) +facet_wrap(~ factor(pared_coll,
                       levels = c(0,1),
                       labels = c("No college","College"))) +
 geom_histogram(bins = 50) +
```

```
scale_x_continuous(breaks = seq(from = 0, to = 100, by = 5),
                   minor_breaks = seq(from = 0, to = 100, by = 1) +
scale_y_continuous(breaks = seq(from = 0, to = 1500, by = 100),
                   minor_breaks = seq(from = 0, to = 1500, by = 25) +
\text{labs}(\text{title} = \text{``Math test scores by parental education''},caption = "Data: High School Longitudinal Study, 2009",
     x = "Math score",
     y = "Count") +theme(panel.background = element_blank(),
      panel.get.__main = element__line(colour = "grey"),
      panel.grid.minor.x = element_line(colour = "grey"),
      panel.grid.major.y = element_blank(),
      panel.grid.minor.y = element_blank(),
      axis.title.y = element_blank(),
      axis.text y = element_blank(),
      axis.ticks.y = element_blank())
```
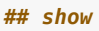

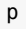

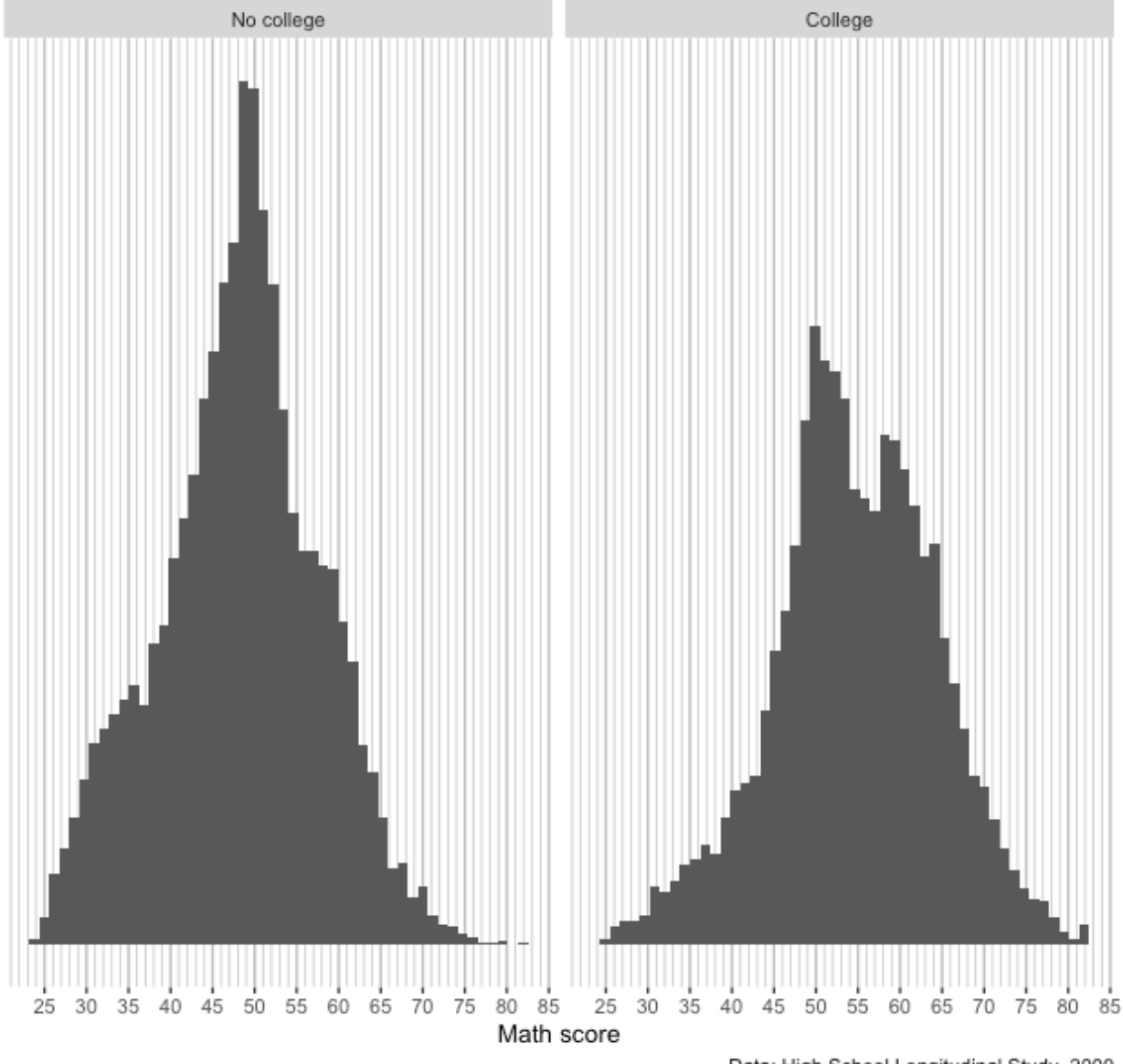

Data: High School Longitudinal Study, 2009

Okay! We have what we set out to get.

Remember, all the elements of a ggplot figure can be adjusted. That said, there are some shortcut theme\_\*() functions we can use that will save some typing. For example, theme\_bw() will give something very similar to what we built before removing the horizontal lines.

```
## ---------------------------
## themes: ver 5
## ---------------------------
## create histogram using ggplot
p \leftarrow ggplot(data = df,
             mapping = \text{aes}(x = \text{math\_test})) +
  facet_wrap(~ factor(pared_coll,
                        levels = c(0,1),
```

```
labels = c("No college","College"))) +
geom\_histogram(bins = 50) +scale_x_continuous(breaks = seq(from = 0, to = 100, by = 5),
                  minor_breaks = seq(from = 0, to = 100, by = 1) +
scale_y_continuous(breaks = seq(from = 0, to = 1500, by = 100),
                  minor_breaks = seq(from = 0, to = 1500, by = 25) +
labs(title = "Math test scores by parental education",
    caption = "Data: High School Longitudinal Study, 2009",
    x = "Math score",y = "Count") +
theme_bw()
```
*## show*

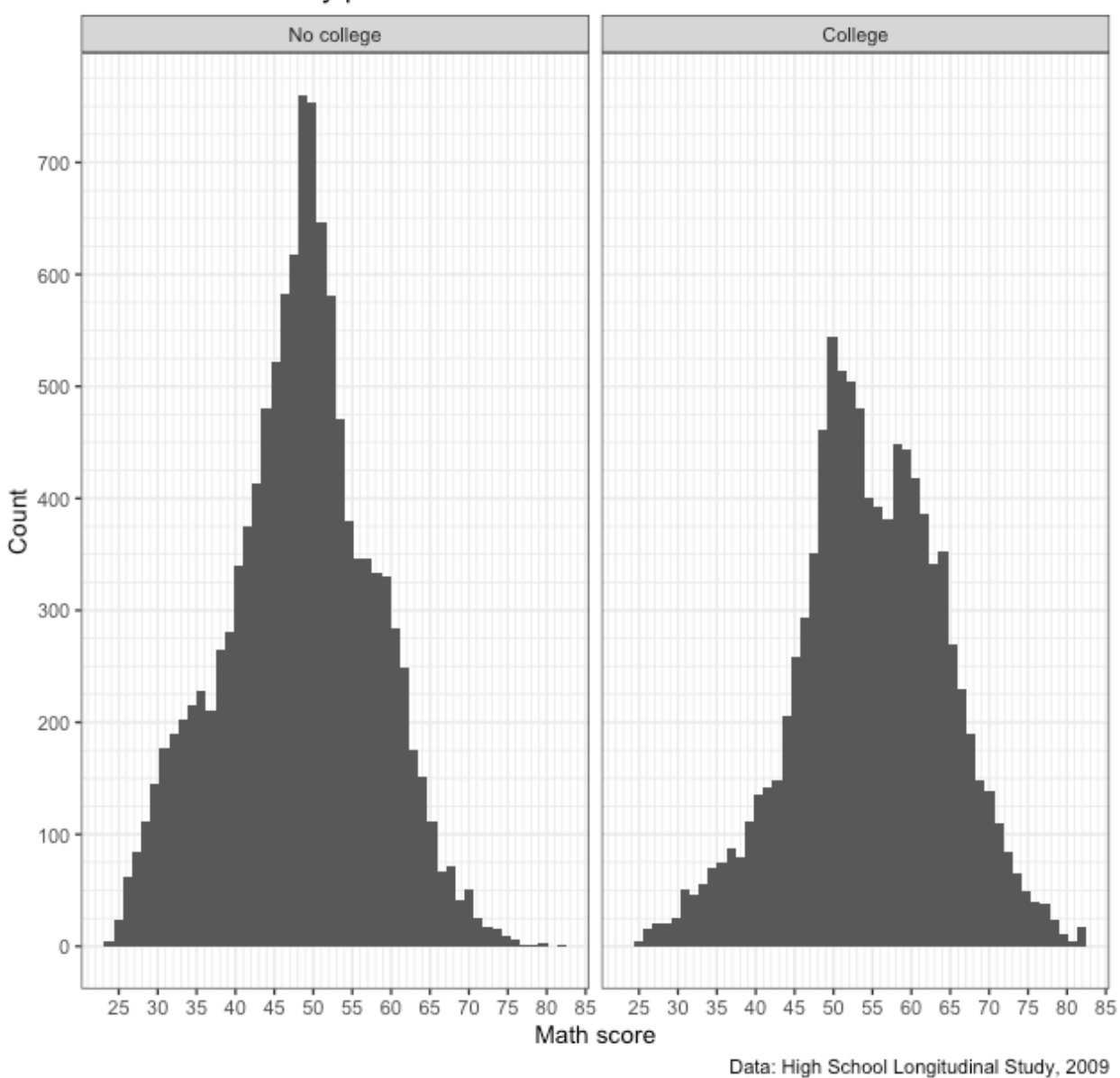

There are other complete themes<sup>[7](#page-26-0)</sup> you might find useful in your work. If you want to make manual changes, here's the full list of arguments<sup>[8](#page-26-1)</sup> and here are options for theme elements<sup>[9](#page-26-2)</sup>. Check them out!

## **Multiple plots with patchwork**

In this final section, we'll practice putting multiple figures together. All the plots we've made so far have used the same underlying data. Even when we've used facet\_wrap() to make multiple plot areas, they were related in some way. But what if we want to neatly paste different unrelated plots into a single figure, laid out exactly the way we want?

<span id="page-26-0"></span> $7$ <https://ggplot2.tidyverse.org/reference/ggtheme.html>

<span id="page-26-1"></span><sup>8</sup><https://ggplot2.tidyverse.org/reference/theme.html>

<span id="page-26-2"></span> $^9{\rm https://ggplot2.tidyverse.org/reference/element.html}$  $^9{\rm https://ggplot2.tidyverse.org/reference/element.html}$  $^9{\rm https://ggplot2.tidyverse.org/reference/element.html}$ 

We use the patchwork library<sup>[10](#page-27-0)</sup>!

We'll start by making a new figure. Rather than splitting math scores by parental education, we'll split by whether the student is below or above 185% of the federal poverty level. As before, we'll remove missing values from the variable,  $x1povery185$ , and create a new variable, pov185, that takes a binary 0 (below) / 1 (above) set of values.

```
## -----------------------------------------------------------------------------
## multiple plots with patchwork
## -----------------------------------------------------------------------------
## remove missing values
df <- df %>%
  mutate(pov185 = fix_missing(x1poverty185, c(-8, -9))) %>%
  drop_na(pov185)
## make histogram
p2 \leq - ggplot(data = df,
              mapping = \text{aes}(x = \text{math\_test})) +
  facet_wrap(~ factor(pov185,
                          levels = c(0,1),
                          labels = c("Below 185% poverty line",
                                       "Above 185% poverty line"))) +
  geom\_histogram(bins = 50) +scale_x_continuous(breaks = seq(from = 0, to = 100, by = 5),
                         minor_breaks = seq(from = 0, to = 100, by = 1) +
  scale_y_continuous(breaks = seq(from = 0, to = 1500, by = 100),
                         minor_breaks = seq(from = 0, to = 1500, by = 25) +
  \textsf{labs}(\textsf{title} = \textsf{''Math}\ \textsf{test}\ \textsf{scores}\ \textsf{by}\ \textsf{powery}\ \textsf{level''},
        caption = "Data: High School Longitudinal Study, 2009",
        x = "Math score",
        y = "Count") +theme_bw()
## show
p2
```
<span id="page-27-0"></span><sup>10</sup><https://patchwork.data-imaginist.com/index.html>

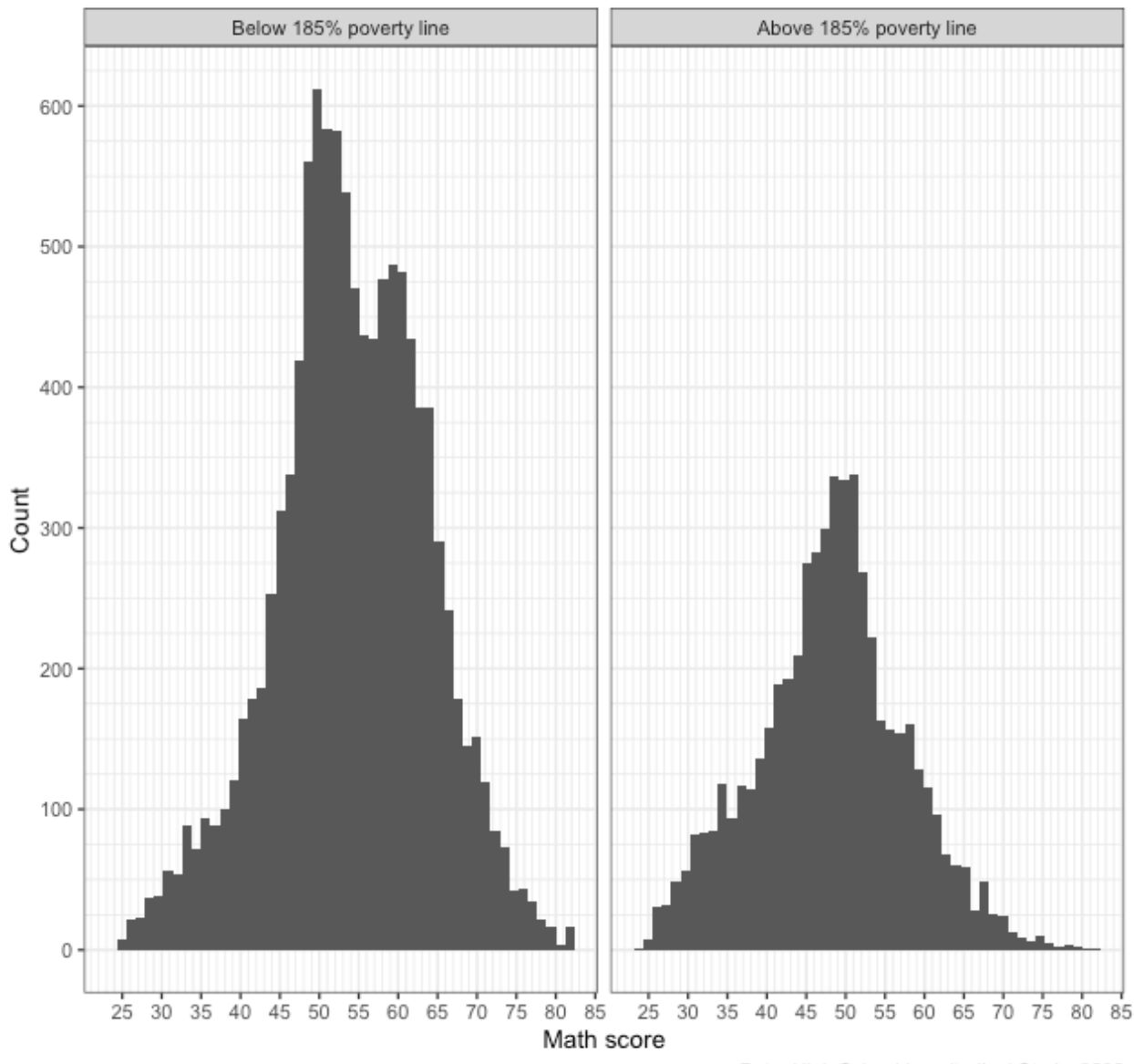

## Math test scores by poverty level

Data: High School Longitudinal Study, 2009

Now that we have our new figure, let's paste it side by side (left-right) with our first figure. Once we've loaded the patchwork library (like we already did at the top of the script), we can use a + sign between out two ggplot objects: p + p2. We'll store that in a new object, pp, and then call that.

```
## ---------------------------
## patchwork: side by side
## ---------------------------
## use plus sign for side by side
pp <- p + p2
## show
pp
```
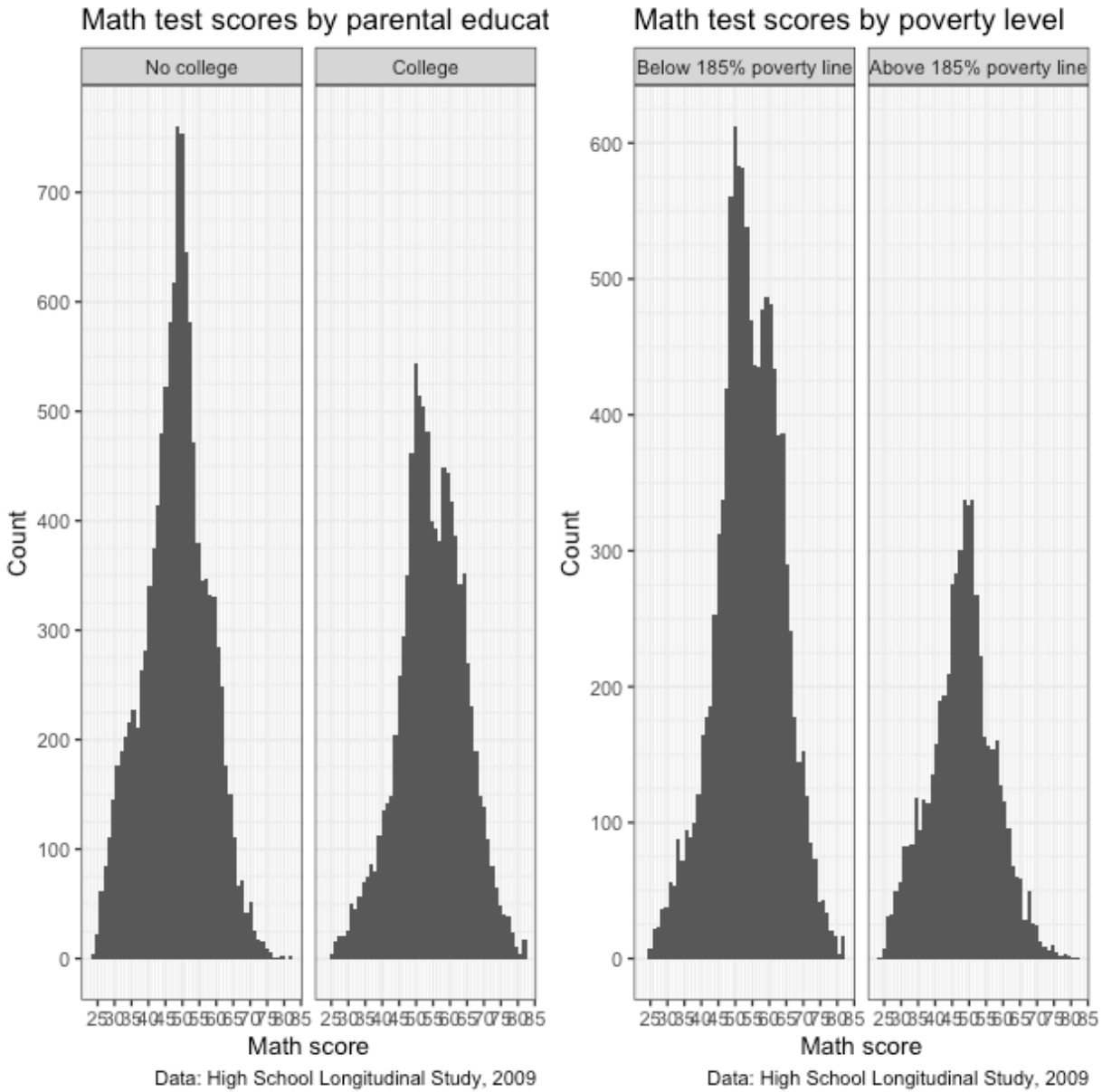

Math test scores by poverty level

Definitely works, but it's a little squished. Rather than side by side, let's stack them this time. To stack two plots with patchwork, use a forward slash, /.

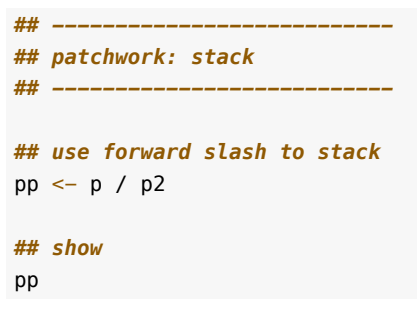

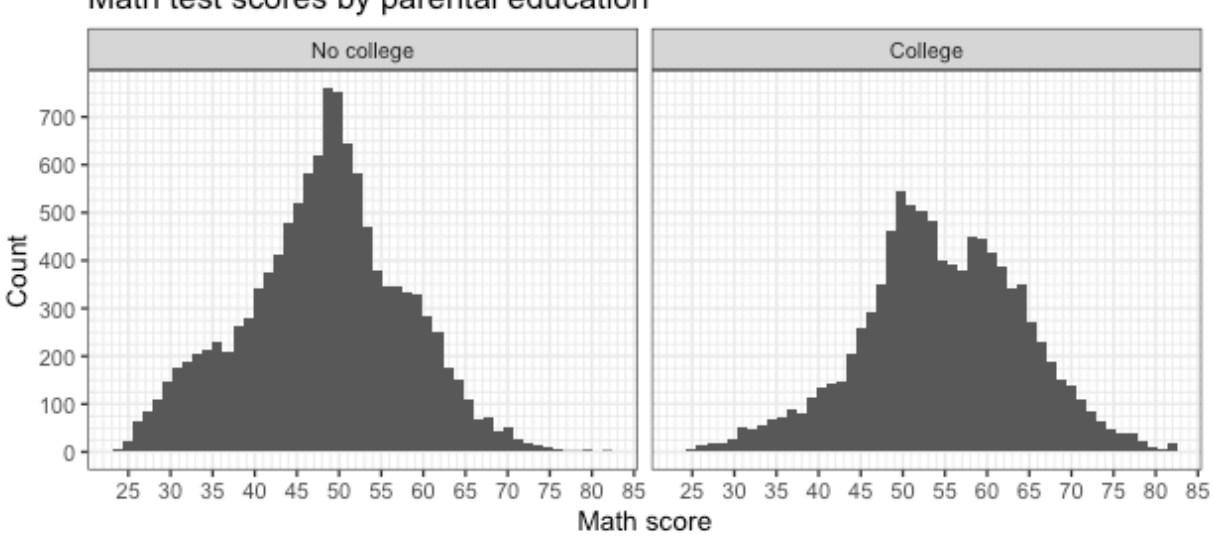

Math test scores by parental education

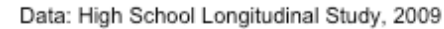

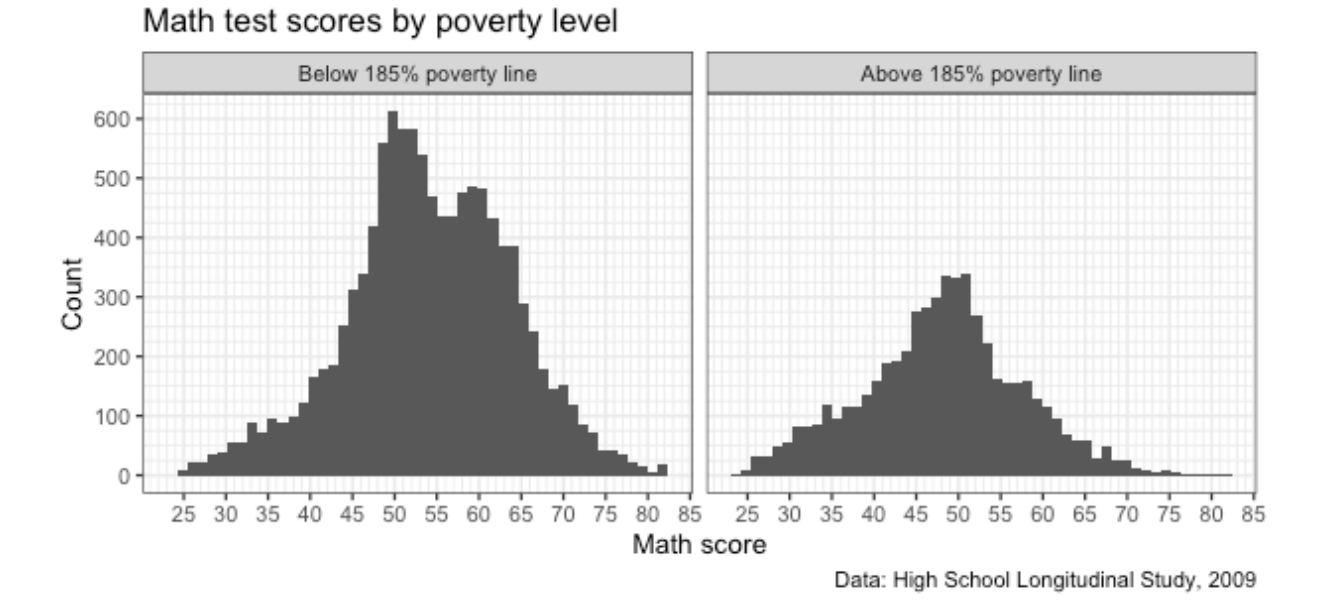

That looks better!

Patchwork is sufficiently flexible that you can arrange many figures. Let's create yet another figure: test score by socioeconomic status. After cleaning up that variable, we make a new plot.

```
## ---------------------------
## patchwork: 2 over 1
## ---------------------------
## drop missing SES values
df <- df %>%
  mutate(ses = fix_missing(x1ses, -8)) %>%
  drop_na(ses)
## create third histogram of just SES
```

```
p3 \leftarrow ggplot(data = df,
            mapping = \text{aes}(x = x1 \text{ses})) +geom\_histogram(bins = 50) +scale_x_continuous(breaks = seq(from = -5, to = 5, by = 1),
                     minor_breaks = seq(from = -5, to = 5, by = 0.5) +
 scale_y_continuous(breaks = seq(from = 0, to = 1000, by = 100),
                     minor_breaks = seq(from = 0, to = 1000, by = 25) +
  labs(title = "Socioeconomic score",
      caption = "Data: High School Longitudinal Study, 2009",
       x = "SES",y = "Count") +theme_bw()
## show
p3
```
32

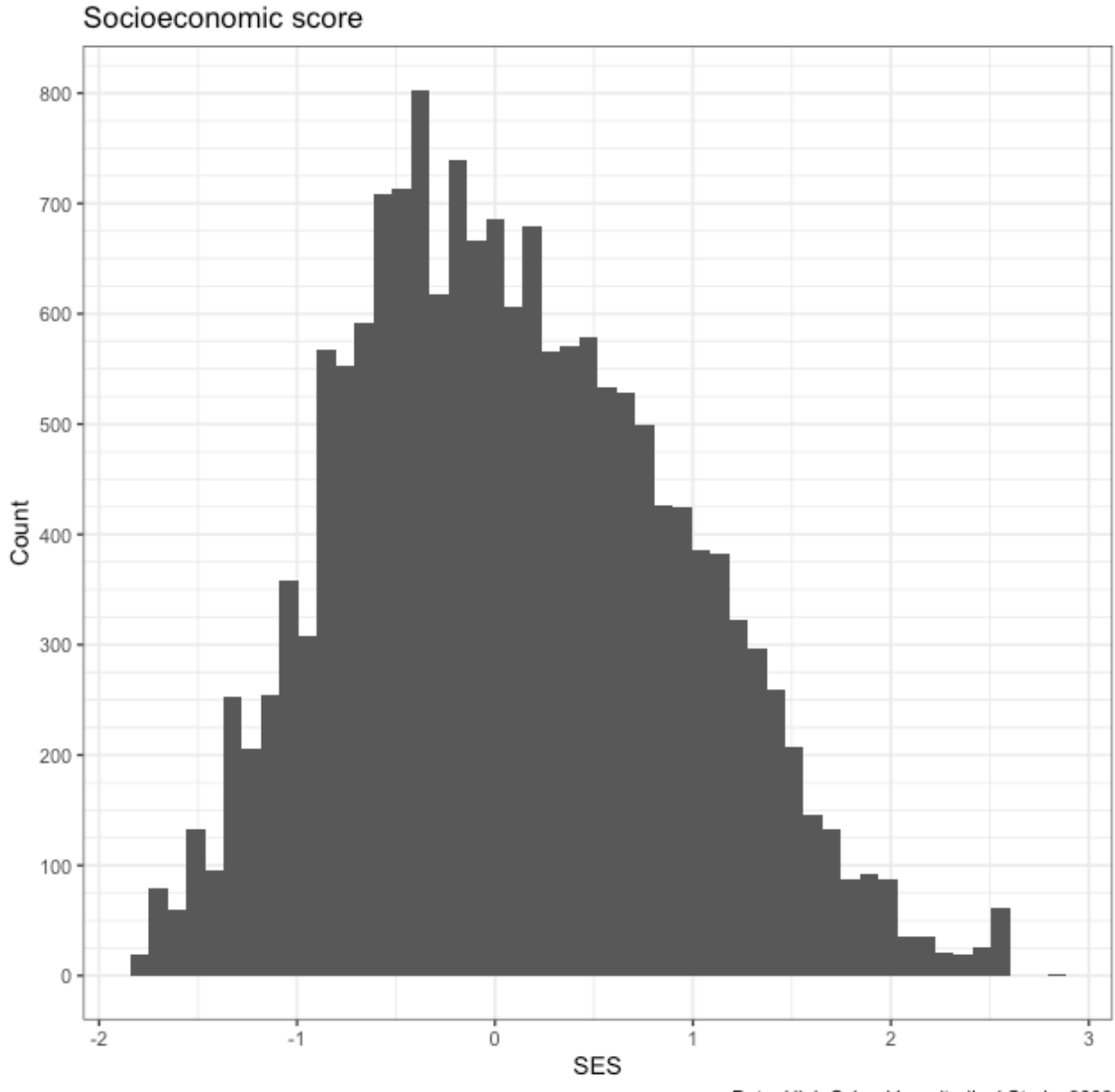

Data: High School Longitudinal Study, 2009

Now that we have this new plot, let's paste it to the other figures in a 2 over 1 pattern. To make that clear to patchwork, we use parentheses just like we might in algebra (remember PEMDAS?) to set priority. The parentheses paste the first two figures side by side and then stack this new combined plot above the new plot.

```
## use parentheses to put figures together (like in algebra)
pp <- (p + p2) / p3
## show
```
pp

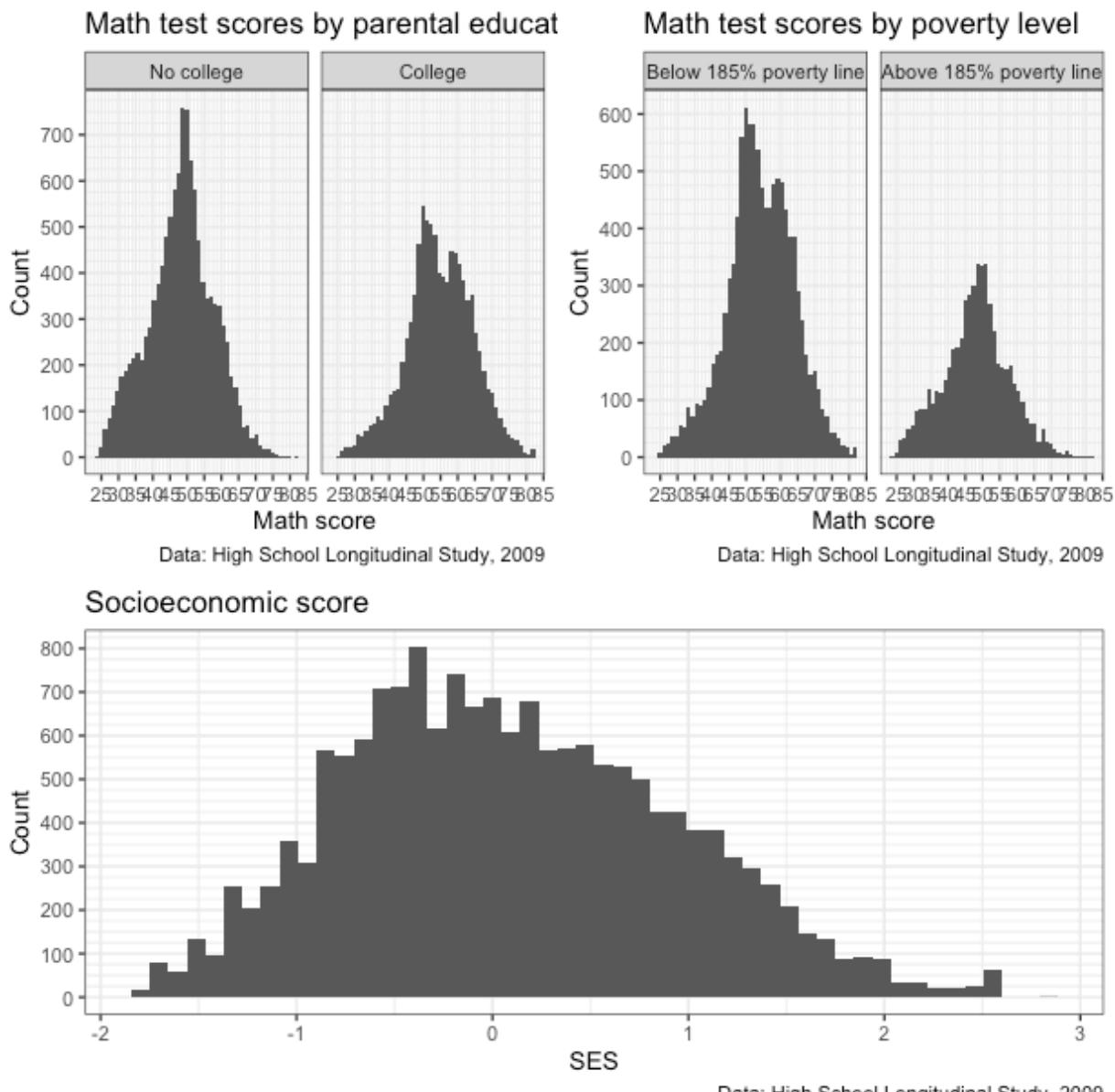

Data: High School Longitudinal Study, 2009

Because of the new structure, the side by side of the first two figures doesn't look quite as squished as before. That said, labels and titles still overlap. We also have redundant information. Do we really need that data caption three times?

Let's do some clean up to make a nice final figure. The easiest thing will be to remake the figures. This time we'll:

- remove the caption argument from labels (we'll add it in later)
- use theme\_bw(base\_size = 8) to change the overall size of the font. This should help with all the overlapping text.

```
## ---------------------------
## patchwork: clean up
## ---------------------------
## Redo the above plots so that:
```

```
## - remove some redundant captions
## - change base_size so font is smaller
## test score by parental education
p1 \leftarrow ggplot(data = df,
             mapping = \text{aes}(x = \text{math} - \text{test})) +
  facet_wrap(~ factor(pared_coll,
                        levels = c(0,1),
                        labels = c("No college","College"))) +
  geom histogram(bins = 50) +
  scale_x_continuous(breaks = seq(from = 0, to = 100, by = 5),
                       minor_breaks = seq(from = 0, to = 100, by = 1) +
  scale_y_continuous(breaks = seq(from = 0, to = 1500, by = 100),
                       minor breaks = seq(from = \theta, to = 1500, by = 25)) +
  \textsf{labs}(\textsf{title} = \textsf{''Math} \textsf{test} \textsf{scores} \textsf{by} \textsf{parental} \textsf{education''}x = "Math score",
       y = "Count") +
  theme_bw(base_size = 8)
## test score by poverty level
p2 \leq - ggplot(data = df,
             mapping = aes(x = math_test)) +facet_wrap(~ factor(pov185,
                        levels = c(0,1),
                        labels = c("Below 185% poverty line",
                                    "Above 185% poverty line"))) +
  geom histogram(bins = 50) +
  scale_x_continuous(breaks = seq(from = 0, to = 100, by = 5),
                       minor_breaks = seq(from = 0, to = 100, by = 1) +
  scale_y_continuous(breaks = seq(from = 0, to = 1500, by = 100),
                      minor breaks = seq(from = 0, to = 1500, by = 25)) +
  \text{labs}(\text{title} = \text{''Math test scores by powerty level''},x = "Math score",
       y = "Count") +
  theme_bw(base_size = 8)
## create third histogram of just SES
p3 \leq - ggplot(data = df,
              mapping = \text{acs}(x = x1 \text{ses}, y = \text{math\_test}) +
  geom_point() +
  scale_x_continuous(breaks = seq(from = -5, to = 5, by = 1),
                      minor_breaks = seq(from = -5, to = 5, by = 0.5) +
  scale_y_continuous(breaks = seq(from = 0, to = 100, by = 10),
                       minor breaks = seq(from = \theta, to = 100, by = 5)) +
  labs(title = "Math test scores by socioeconomic status",
       x = "SES"y = "Math score") +
  theme_bw(base\_size = 8)
## use parentheses to put figures together (like in algebra)
pp <- (p1 + p2) / p3
```
We've remade our figures and used patchwork to put them together. But as a final step, we'll use patchwork's plot\_annotation() argument to add:

- overall title
- a single caption
- plot-specific tags that are useful for referencing certain plots (*i.e.*, you can say "plot / facet A" rather than "the top left plot / facet")

We add plot\_annotation() using a + sign just like with a normal ggplot chain.

```
## add annotations
pp <- pp + plot_annotation(
 title = "Math scores across various factors",
 caption = "Data: High School Longitudinal Study, 2009",
 tag_levels = "A"
)
## show
```
pp

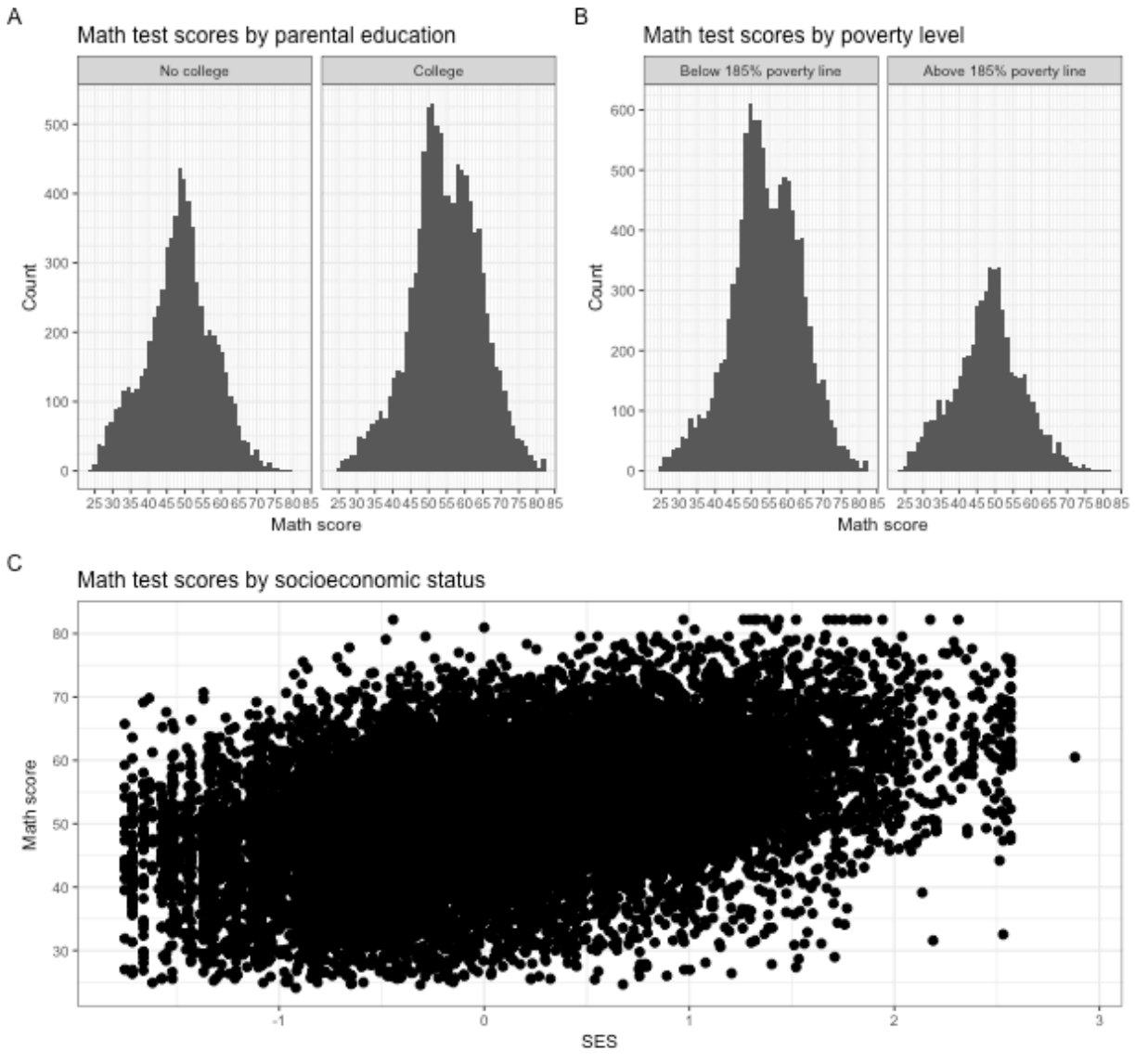

#### Math scores across various factors

Data: High School Longitudinal Study, 2009

Done and looking pretty good! Well, the blob of in plot C maybe isn't that useful…

We can always do more, of course, but remember that a figure doesn't need to be complicated to be good. In fact, simpler is often better. The main thing is that it is clean and clear and tells the story you want the reader to hear. What exactly that looks like is up to you and your project!

*Make 3-4 different figures showing relationships between variables in hsls\_small. You can remake some figures we made in prior lesson, but whatever you do, make sure that data are clean, everything is properly labeled, tick marks are appropriately spaced and numbered — just that the figures look nice. Once done, put them together in a nice arrangement using patchwork. This may mean making some*

*adjustments so that there's no redundant information in the final figure.*